Queensland Prosidy -Exploring the sounds of Queensland voices through machine learning

SLQ Wiki Fabrication Lab 2024/05/30 01:01

This workshop is a bit of a provocation, intended to lead into deeper engagement with State Library's original oral history collection with the potential for a community developed AI Queensland Voice(s). It cover the existing state of the art, and how even extremely large models

# Queensland Prosidy - Exploring the sounds of Queensland voices through machine learning

In this workshop we'll look at how the unique accents, rhythms and tones of Queensland voices from State Library's collection fit into the burgeoning world of Text To Speech (TTS). We'll search the collection for some original audio sources, explore the resources available at The Edge for audio restoration and finally learn how to use free and open source machine learning software to create a realistic voice. We'll cover briefly the legal and ethical background to 'voice fakes' - and discover how hard it really is to make a machine speak Strine.

#### **Voices in the Collection**

How to find them? Digitised oral histories are a good bet, meaning a transcript should be available.

- "oral history digital"
- refine by "original materials"
- sort by date "oldest to newest"

Lets go with164 oral history interviews regarding the history of the Cape York Peninsula by interviewer Duncan Jackson

#### **Finding Digital Audio and transcripts**

Lets have a listen to Duncan Jackson's interview with Kathleen Jackson.

Click on online access to access the digitool viewer, then open:

- mp3
- PDF transcript

#### **Copyright and ethical considerations**

We can always find the conditions of access and use on onesearce and the digitool viewer. In this case we have unrestricted access, and the material is in copyright.

You are free to use for personal research and study. For other uses contact copyright@slq.qld.gov.au

SLQ Wiki 3/16 Queensland Prosidy - Exploring the sounds of Queensland voices through machine learning

## **Speech Synthesis**

Like many of the 20th century's technological inovations, the frst modern speech synthesiser can be traced back to the invention of the vocoder at Bell Labs. Derived from this, the Voder was demonstrated at the 1939 World Fair.

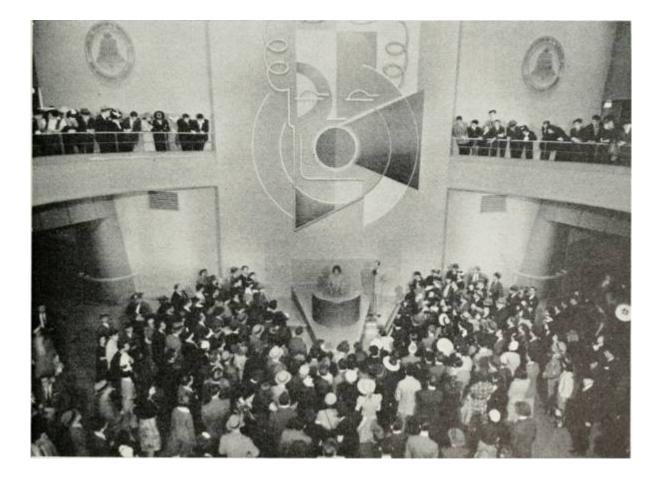

1)

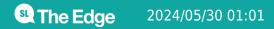

Queensland Prosidy - Exploring the sounds of Queensland voices through machine learning

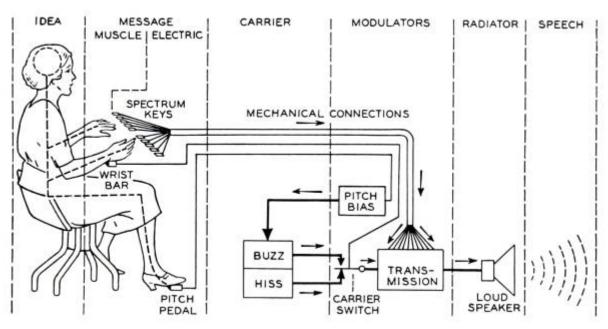

Fig. 8-Schematic circuit of the voder.

#### **Historical Audio Examples**

Here is a playlist of various historical TTS methods.

https://soundcloud.com/user-552764043

## Modern State of the Art TTS

Now - it time to have some fun with TTS - check out the man holding the frog below...

https://vo.codes/#speak

And have a listen to some interesting examples from pop/meme culture.

https://fifteen.ai/examples

https://www.youtube.com/watch?v=drirw-XvzzQ

### Wavenet

Modern deep learning based synthesis started with the release of Wavenet in 2016 by Google's Deepmind.

**1:01 State Edge** 2024/05/30 01:01

WaveNet changes this paradigm by directly modelling the raw waveform of the audio signal, one sample at a time. As well as yielding more natural-sounding speech, using raw waveforms means that WaveNet can model any kind of audio, including music.<sup>2)</sup>

## **Tacotron and Tacotron2**

Wavenet was followed by Tacoctron (also from Google) in 2017.

https://google.github.io/tacotron/publications/tacotron/index.html

Then Tacotron2

https://ai.googleblog.com/2017/12/tacotron-2-generating-human-like-speech.html

## The next wave - Diffusion

In April 2022 open.ai dropped DALL-E 2, which uses diffusion models.

"Diffusion Models are generative models, meaning that they are used to generate data similar to the data on which they are trained. Fundamentally, Diffusion Models work by destroying training data through the successive addition of Gaussian noise, and then learning to recover the data by reversing this noising process. After training, we can use the Diffusion Model to generate data by simply passing randomly sampled noise through the learned denoising process."

These models can be applied to TTS, with tortoise-tts producting some excellent examples of generated speech.

## **Getting Started**

## **Google Colab**

Google's Colaboratory<sup>3)</sup>, or "Colab" for short, allows you to write and execute Python in your browser, with

- Zero configuration required
- Free access to GPUs
- Easy sharing

#### Python

Python is an open source programming language that was made to be easy-to-read and powerful<sup>4</sup>). Python is:

- a high-level language, (Meaning programmer can focus on what to do instead of how to do it.)
- an interpreted language (Interpreted languages do not need to be compiled to run.)
- is often described as a "batteries included" language due to its comprehensive standard library.

A program called an interpreter runs Python code on almost any kind of computer. In our case python will be interpreted by google colab, which is based on Jupyter notebooks.

#### Jupyter Notebooks

Jupyter Notebook is an open-source web application that allows you to create and share documents that contain live code, equations, visualizations and narrative text<sup>5)</sup>. Usually Jupyter notebooks require set-up for a specific purpose, but Colab takes care of all this for us.

## **Getting Started with Colab**

The only requirment for using Colab is (unsurprisingly) a Google account. Once you have a google account, lets jump into our first ML example - Spleeter - that we mentioned earlier. Go to the Colab here:

https://colab.research.google.com/github/deezer/spleeter/blob/master/spleeter.ipynb

#### **Making a Colab Copy**

The first step is make a copy of the notebook to our Google drive - this means we can save any changes we like.

| -  |   | File | Edit     | View      | Insert   | Runtime | Tools | Help              |
|----|---|------|----------|-----------|----------|---------|-------|-------------------|
| Ξ  | + | ٧    | /iew on  | GitHub    |          |         |       |                   |
|    |   | N    | lew no   | tebook    |          |         |       |                   |
| <> |   | C    | pen no   | otebook   | 5        |         | Ct    | rl+0              |
| 5  | 1 | ι    | Jpload   | noteboo   | ok       |         |       |                   |
|    |   |      |          |           |          |         |       |                   |
|    |   |      |          |           |          |         |       |                   |
|    |   | S    | Save a   | copy in I | Drive N  |         |       |                   |
|    |   | s    | Save a d | copy as   | a GitHub | Gist    |       |                   |
|    |   | S    | Save a ( | copy in   | GitHub   |         |       |                   |
|    |   | S    | Save     |           |          |         | Ct    | rl+S              |
|    | • |      |          |           |          |         |       | мз <mark>n</mark> |
|    | ų | F    | Revision | n history | 4        |         |       |                   |
|    |   | 0    | ownlo    | ad .ipyn  | b        |         |       | ı                 |
|    |   | D    | ownlo    | ad .py    |          |         |       |                   |
|    |   |      |          |           |          |         |       |                   |
|    |   | F    | Print    |           |          |         | Ct    | rl+P              |

This will trigger a google sign-in

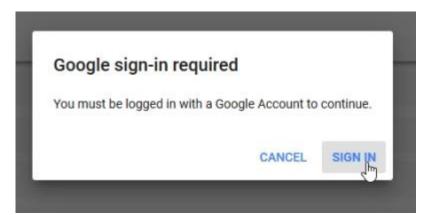

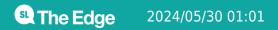

and the your copy will open in a new tab.

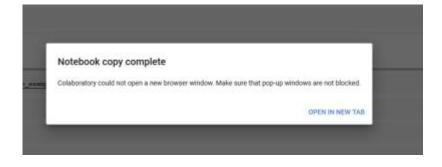

#### Select a Runtime

Next we change our runtime (the kind or processor we use)

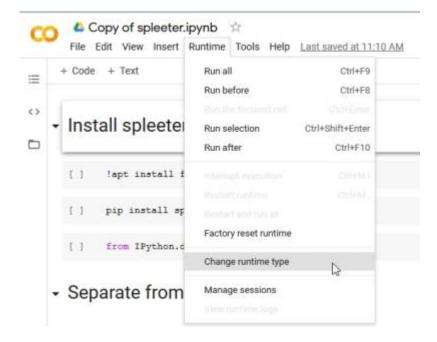

to a GPU to take advantage of Googles free GPU offer.

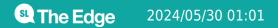

SLQ Wiki 9/16 Queensland Prosidy - Exploring the sounds of Queensland voices through machine learning

| Notebook s     | settings              |          |
|----------------|-----------------------|----------|
| Hardware accel | erator                |          |
| None           | 20                    |          |
| None           | tput when saving this | notebook |
| GPU            | *                     |          |
| TPU            | CANCEL                | SAVE     |

Now lets connect to our hosted runtime

|           |                  | Comment | ÷ | . SI | hare | 4     | 2  | ſ |   |
|-----------|------------------|---------|---|------|------|-------|----|---|---|
|           |                  | Connect | • |      | /    | Editi | ng | ^ |   |
| Connect t | o hosted runtime |         |   | 69   |      | 1     |    | : | 1 |
| Connect t | o local runtime  |         |   | 1    | -    |       |    |   |   |
| Manage s  | essions          |         |   |      |      |       |    | _ |   |

and check the specs...

|                                         | Comment  | * | Share | \$      |
|-----------------------------------------|----------|---|-------|---------|
| ~                                       | RAM Disk | • | 1     | Editing |
| Connected to "Pyth<br>RAM: 0.79 GB/12.7 |          |   |       | nd'     |

### **Step Through the Notebook**

Now its time to actually use the notebook! Before we start, lets go over how the notebooks work:

- The notebook is divided into sections, with each section made up of cells.
- These cells have code pre-entered into them,

SLQ Wiki 10/16 Queensland Prosidy - Exploring the sounds of Queensland voices through machine learning

- A play button on the runs (executes) the code in the cell.
- The output of the cell is printed (or displayed) directly below each cell.
- The output could be text, pictures, audio or video.

Cells usually contain python code, but can also be coded in bash - the UNIX command line shell. Cells containing bash commands start with an exclamation mark !

Our first section is called "Install Spleeter" and contains the bash command apt install ffmeg. This installs ffmeg in our runtime, which is used to process audio. Press the go button..

## Install spleeter

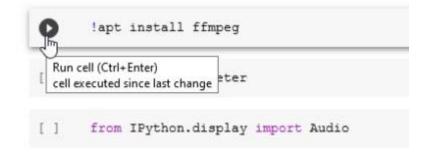

ffmpeg will be downloaded and installed to our runtime.

### Install spleeter

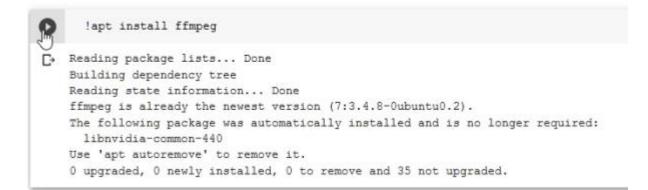

Next we will run a python command pipto use the python package manager to install the spleeter python package.

| pip install spleeter                                                                                                    | ↑↓© <b>□</b> ¢ i |
|----------------------------------------------------------------------------------------------------|------------------|
| Collecting spleeter                                                                                                    |                  |
| Downloading https://files.pythonhosted.org/packages/9a/c4/7d3a4af8bee95ee943a91582915e0c797c16e860b79c598ee3ec75677405/spleeter-1.5.4.tar.gz                                          |                  |
| Collecting ffmpeg-python                                                                                                    |                  |
| Downloading https://files.pythonhosted.org/packages/d7/0c/56be52741f7Sbad4dc6555991fabd2e07b432d333da82c11ad701123888a/ffmpeg python-0.2.0-py3-none-any.whl                           |                  |
| Collecting morbert==0.2.1                                                                                                    |                  |
| Downloading https://files.pythonhosted.org/packages/22/85/1e4f09c84d28b5541a4a8eece320902c4d2fa264dfe51f779548396f0fea/norbert-0.2.1-py2.py3-none-any.wh1                             |                  |
| Collecting pandas==0.25.1                                                                                                    |                  |
| Downloading https://files.pythonhosted.org/packages/73/9b/52e228545d14f14bb2a1622e225f38463c8726645165e1cb7dde95bfe6d4/pandas-0.25.1-cp36-cp36m-manylinux1 x86 64.vhl (10.50m)        |                  |
| 1 10.5MB 10.5MB/s                                                                                                    |                  |
| Requirement already satisfied: requests in /usr/local/lib/python3.6/dist-packages (from spleeter) (2.23.0)                                                                            |                  |
| Requirement already satisfied: setuptools>=41.0.0 in /usr/local/lib/python3.6/dist-packages (from spleeter) (49.2.0)                                                                  |                  |
| Collecting librosa==0.7.2                                                                                                    |                  |
| Downloading https://files.pythohosted.org/packages/77/bs/1817862d64a7c231afd15419d8418aelf000742cac275e85c74b219cbccb/librosa-0.7.2.tar.gg [1.608) [1.608] [1.608]                    |                  |
| Requirement already satisfied: numbaw=0.48.0 in /usr/local/lib/python3.6/dist-packages (from spleeter) (0.48.0)                                                                       |                  |
| collection tensorflow=_13.5.2                                                                                                    |                  |
| Downloading tribs://files.pthonhosted.org/packages/9a/d9/fd234c7bf69638423fb607f44af7fcfce3bcaf416b51e6d902391e47ec43/tensorflow-1.15.2-cp36-cp36m-manylinux2010 x86 64.whl (110.5MB) |                  |
| 110.5MB 49kB/s                                                                                                    |                  |
| collecting importlib resources                                                                                                    |                  |
| Downloading https://files.pythonhosted.org/packages/ba/03/0f9595c0c2ef12590877f3c47e5f579759ce5caf817f8256d5dcbd8a1177/importlib resources-3.0.0-pv2.pv3-none-anv.whl                 |                  |
| Requirement already satisfied: future in /usr/local/lib/python3.6/dist-packages (from ffmpeg-python->spleeter) (0.16.0)                                                               |                  |
| Requirement already satisfied: scipy in /usr/local/lib/python3.6/dist-packages (from norbert==0.2.1->spleeter) (1.4.1)                                                                |                  |
| Requirement already satisfied: python-dateutil>=2.6.1 in /usr/local/lib/python3.6/dist-packages (from pandas==0.25.1->spleeter) (2.8.1)                                               |                  |
| Requirement already satisfied: numpy=1.13.3 in /usr/local/lib/python3.6/dist-packages (from pandas==0.25.1->spleeter) (1.18.5)                                                        |                  |
| Requirement already satisfied: pyts>=2017.2 in /usr/local/lib/python3.6/dist-packages (from pandas==0.25.1->spleeter) (2018.9)                                                        |                  |
| Requirement already satisfied: idna<3,>=2.5 in /usr/local/lib/python3.6/dist-packages (from requests->spleeter) (2.10)                                                                |                  |
| Requirement already satisfied: urllib3!=1.25.0,!=1.25.1,<1.26,>=1.21.1 in /usr/local/lib/python3.6/dist-packages (from requests->spleeter) (1.24.3)                                   |                  |
| Requirement already satisfied: certifi>=2017.4.17 in /usr/local/lib/python3.6/dist-packages (from requests->spleeter) (2020.6.20)                                                     |                  |
| Requirement already satisfied: chardet<4,>=3.0.2 in /usr/local/lib/python3.6/dist-packages (from requests->spleeter) (3.0.4)                                                          |                  |
| Requirement already satisfied: audioread>=2.0.0 in /usr/local/lib/python3.6/dist-packages (from librosa==0.7.2->spleeter) (2.1.8)                                                     |                  |
| Requirement already satisfied: scikit-learn!=0.19.0,>=0.14.0 in /usr/local/lib/python3.6/dist-packages (from librosa==0.7.2->spleeter) (0.22.2.post1)                                 |                  |
| Requirement already satisfied: joblib>=0.12 in /usr/local/lib/python3.6/dist-packages (from librosa==0.7.2->spleeter) (0.16.0)                                                        |                  |
| And and a second and the second of the second second second second second second a second second second second                                                                        |                  |

This will take a while - and at the end we will get a message saying we need to restart our runtime due to some compatibility issues  $^{6)}$ 

| C  | Uninstalling tensorboard-2.3.0:                                                                    |
|----|----------------------------------------------------------------------------------------------------|
| -  | Successfully uninstalled tensorboard-2.3.0                                                         |
| C≁ | Found existing installation: gast 0.3.3                                                            |
|    | Uninstalling gast-0.3.3:                                                                           |
|    | Successfully uninstalled gast-0.3.3                                                                |
|    | Found existing installation: tensorflow-estimator 2.3.0                                            |
|    | Uninstalling tensorflow-estimator-2.3.0:                                                           |
|    | Successfully uninstalled tensorflow-estimator-2.3.0                                                |
|    | Found existing installation: tensorflow 2.3.0                                                      |
|    | Uninstalling tensorflow-2.3.0:                                                                     |
|    | Successfully uninstalled tensorflow-2.3.0                                                          |
|    | Successfully installed ffmpeg-python-0.2.0 gast-0.2.2 importlib-resources-3.0.0 keras-applications |
|    | WARNING: The following packages were previously imported in this runtime:                          |
|    | [pandas]                                                                                           |
|    | You must restart the runtime in order to use newly installed versions.                             |
|    |                                                                                                    |
|    | RESTART RUNTIME                                                                                    |
|    |                                                                                                    |
|    |                                                                                                    |

#### Go ahead and restart

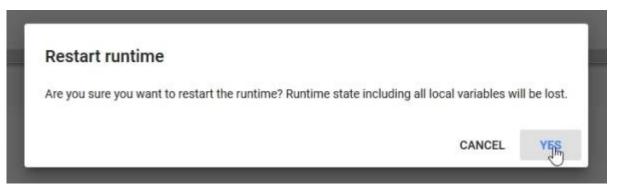

SLQ Wiki 12/16 Queensland Prosidy - Exploring the sounds of Queensland voices through machine learning

Next is another bash command

#### wget

we use to (web)get our example audio file.

| Run cell (Ctrl+Enter)<br>cell executed since last change           | 8 https://github.com/deezer/spleeter/raw/master/audio_example.mp3<br>(github.com) 140.82.118.4 |
|--------------------------------------------------------------------|------------------------------------------------------------------------------------------------|
| executed by fab lab                                                | .com (github.com) [140.82.118.4]:443 connected.                                                |
| 11:18 AM (0 minutes ago)                                           | waiting response 302 Found                                                                     |
| executed in 3.039s                                                 | w.githubusercontent.com/deezer/spleeter/master/audio example.mp3 [following]                   |
|                                                                    | busercontent.com (raw.githubusercontent.com) 151.101.0.133, 151.101.64.133, 151.101.128.133,   |
| HTTP request sent,<br>Length: 262867 (257)<br>Saving to: 'audio_e: | Kample.mp3'                                                                                    |
| HTTP request sent, Length: 262867 (257)                            | awaiting response 200 OK<br>K) [audio/mpeg]                                                    |

And the next cell uses the python Audio command to give us a nice little audio player so we can hear our example.

| 0  | Audio('audio_example.mp3')     |  |
|----|--------------------------------|--|
| C≁ | ▶ ● <u>0:00</u> /0:11 <b>●</b> |  |

Now its finally time to use the spleeter tool with the separate command  $^{7)}$  as !spleeter separate , and lets pass the - h flag  $^{8)}$  to show us the built in help for the command.

```
O
      !spleeter separate -h
   2
- usage: spleeter separate [-h] [-a AUDIO ADAPTER] [-p CONFIGURATION]
                             [--verbose] -i INPUTS [INPUTS ...] [-0 OUTPUT PATH]
                             [-f FILENAME FORMAT] [-d DURATION] [-s OFFSET]
                             [-c {wav,mp3,ogg,m4a,wma,flac}] [-b BITRATE] [-m]
                             [-B {tensorflow, librosa, auto}]
   optional arguments:
     -h, --help
                           show this help message and exit
     -a AUDIO ADAPTER, --adapter AUDIO ADAPTER
                           Name of the audio adapter to use for audio I/O
     -p CONFIGURATION, --params_filename CONFIGURATION
                           JSON filename that contains params
      --verbose
                           Shows verbose logs
      -i INPUTS [INPUTS ...], --inputs INPUTS [INPUTS ...]
                           List of input audio filenames
      -o OUTPUT_PATH, --output_path OUTPUT_PATH
                           Path of the output directory to write audio files in
      -f FILENAME_FORMAT, --filename_format FILENAME_FORMAT
                           Template string that will be formatted to
                           generatedoutput filename. Such template should be
                            Python formattablestring, and could use {filename},
                            {instrument}, and {codec}variables.
      -d DURATION, --duration DURATION
                            Set a maximum duration for processing audio (only
                            separate offset + duration first seconds of the input
                            file)
      -s OFFSET, --offset OFFSET
                            Set the starting offset to separate audio from.
      -c {wav,mp3,ogg,m4a,wma,flac}, --codec {wav,mp3,ogg,m4a,wma,flac}
                           Audio codec to be used for the separated output
      -b BITRATE, --birate BITRATE
                           Audio bitrate to be used for the separated output
      -m. --mwf
                           Whether to use multichannel Wiener filtering for
                           separation
      -B {tensorflow, librosa, auto}, --stft-backend {tensorflow, librosa, auto}
                           Who should be in charge of computing the stfts.
                           Librosa is faster than tensorflow on CPU and uses less
                           memory. "auto" will use tensorflow when GPU
                            acceleration is available and librosa when not.
```

Now that we know what we are doing - we run the tool for real, and will use the -i flag to define the input as our downloaded example, and the -o flag to define our output destination as the directory (folder) output. By default spleeter will download and use the2stems model.

```
!spleeter separate -i audio_example.mp3 -o output/
INFO:spleeter:Downloading model archive https://github.com/deezer/spleeter/releases/download/v1.4.0/2stems.tar.gz
INFO:spleeter:Validating archive checksum
INFO:spleeter:Extracting downloaded 2stems archive
INFO:spleeter:2stems model file(s) extracted
INFO:spleeter:File output/audio_example/accompaniment.wav written succesfully
INFO:spleeter:File output/audio_example/vocals.wav written succesfully
```

Another bash command ls (list) shows us the contents of our output directory

**1:01 State Edge** 2024/05/30 01:01

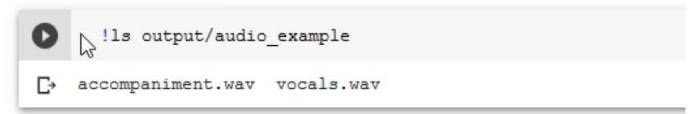

And finally onother couple of audio commands to hear our result!

| [10] | Audio('output/audio_example/vocals.wav')        |
|------|-------------------------------------------------|
| C→   | ►                                               |
|      |                                                 |
| 0    | Audio('output/audio_example/accompaniment.wav') |
| C•   | ▶ ○ 0:00:00 / 6:45:48                           |
|      |                                                 |

#### Things to try

Check out the usage instructions for the separate tool on the Github site and try your own 4stem and 5tem separations. Use your own audio files to test the separation.

## **Speech to Text with Mozilla Deepspeech**

Our next challenge will be to adapt the latest version of Mozilla's Deepspeech for use in Google Colab.

We will be using the documentation here:

https://deepspeech.readthedocs.io/en/v0.8.0/USING.html#getting-the-pre-trained-model

To adapt this colab notebook to run the latest version of Mozilla Deepspeech:

https://colab.research.google.com/github/tugstugi/dl-colab-notebooks/blob/master/notebooks/MozillaD eepSpeech.ipynb#scrollTo=4OAYywPHApuz

### **Text to Speech with Mozilla TTS**

Our final example is TTS with Mozilla TTS:

**Line Edge** 2024/05/30 01:01

https://colab.research.google.com/drive/1u\_16ZzHjKYFn1HNVuA4Qf\_i2MMFB9olY?usp=sharing#scrollT o=6LWsNd3\_M3MP

You can dive straight into this and use it to generate speech. This example usesTacotron2 and MultiBand-Melgan models and LJSpeech dataset.

#### **Run All Cells**

| ≙   |
|-----|
| _   |
|     |
|     |
| i C |
|     |
| an  |
| dι  |
| is  |
|     |
| del |
| el  |
|     |
| )   |

#### **Generate Speech**

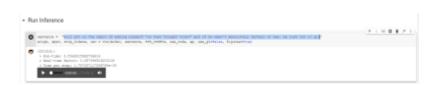

### **Going Further**

ML is such a big and fast moving area of research there are countless other ways to explore and learn, here are a few two-minute videos to pique your interest:

- Video restoration
- OpenAl Plays Hide and Seek

Make sure you check out the resources in Lynda, which you will have free access to as a State Library of Queensland member

## Links

https://machinelearningforkids.co.uk/#!/links#top

https://experiments.withgoogle.com/collection/ai

#### https://openai.com/blog/

1)

By Internet Archive Book Images - https://www.flickr.com/photos/internetarchivebookimages/14776509983/Source book page:

https://archive.org/stream/belltelephonemag19amerrich/belltelephonemag19amerrich#page/n78/mode/1upReference[F ig.4] The Voder Fascinates the Crowds from: Williams, Thomas W. (January 1940) I. At the New York World's Fair. "Our Exhibits at Two Fairs". Bell Telephone Quarterly XIX (1): 65."The Voder Fascinates the Crowds -The manipulative skill of the operator s fingers makes the Voders voice almost loo good to be true ", No restrictions, https://commons.wikimedia.org/w/index.php?curid=43343073 2)

https://deepmind.com/blog/article/wavenet-generative-model-raw-audio

https://colab.research.google.com/notebooks/intro.ipynb

https://simple.wikipedia.org/wiki/Python (programming language

https://jupyter.org/

this is not unusual when using a hosted runtime

5)

3)

confusingly we need to call it from bash (with the exclamation

a fancy way of saying option

**State** The Edge 2024/05/30 01:01